# PORTIER AUDIO VIDEO IP VIGIK

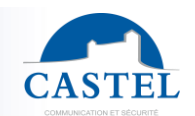

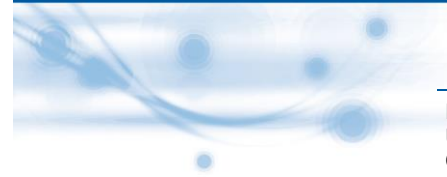

Gamme : INTERPHONIE SUR IP **4 Série : XELLIP** 

Présentation ⊠ Versions ⊠ Options ⊠ Raccordement ⊠ Installation ⊠ Utilisation ⊠ Entretien ⊠ Fonctions ⊠ Fonctions centrale vigik ⊠ Caractéristiques techniques

### **PRESENTATION**

#### *Références produits : 590.6120 (XE-AUDIO-1B-VIGIK) - 590.6620 (XE-VIDEO-1B-VIGIK) – 590.7120 (XE-PAD-AUDIO-VIGIK) - 590.7620 (XE-PAD-VIDEO-VIGIK) – 590.7630 (XE PAD VIDEO CLAV VIGIK)*

Votre équipement d'interphonie SIP propose les fonctionnalités suivantes (selon les versions) :

- Etablir une communication audio/vidéo avec des postes de la gamme interphonie sur IP Castel, des Softphones, ou tout autre équipement compatible avec la norme SIP :
	- ↘ En point à point
	- ↘ En s'enregistrant sur un serveur SIP avec la possibilité de configurer jusqu'à 2 serveurs de secours et du multi compte SIP
- Etablir une communication audio avec les postes d'interphonie de la gamme numérique et analogique Castel (nécessite l'utilisation d'une passerelle supplémentaire M-HYB-IP)
- Embarque un serveur Web permettant la configuration et l'exploitation depuis n'importe quel navigateur
- Embarque des mécanismes de cybersécurité, notamment :
	- ↘ Firewall avec listing des services et ports actifs
	- ↘ Politique de sécurité appliquée aux utilisateurs et aux services externes
	- ↘ Restriction par plage IP
	- ↘ Sécurisation des connexions Ethernet via le protocole 802.1X (RADIUS)
- Gestion de profils, sélectionnables par plage horaire ou via des automatismes
- Gestion d'automatismes évolués (relations logiques et horaires) sur ses interfaces
- Support des services suivants :
	- ↘ ONVIF (Open Network Video Interface Forum)
	- ↘ RTSP (Real Time Streaming Protocol)
	- ↘ SNMP (Simple Network Management Protocol)
	- ↘ Notification vers des superviseurs via des chaines ASCII
	- ↘ Lecture de QRCode et de codes-barres permettant des automatismes
	- Interfaçage natif avec la solution de contrôle d'accès Synchronic
- Autotests pouvant être exécutés automatiquement ou à la demande
- Support des langues suivantes : Français / Anglais / Espagnol / Polonais / Néerlandais

Il dispose des caractéristiques suivantes (selon les versions) :

- Caméra grand-angle Full HD, protégée par un hublot démontable
- Ecran TFT 2.8 pouces permettant de visualiser et d'appeler des noms dans un annuaire
- Centrale VIGIK permettant le contrôle d'accès du type VIGIK ou Mifare.numéro de série
- Clavier numérique pour numérotation et composition d'un code d'accès
- Gestion et raccordement d'un lecteur de badge ou digicode externe.
- Lecteur intégré de contrôle d'accès avec sortie bornier permettant le raccordement d'un système de contrôle d'accès tiers
- 2 boutons d'appel programmables pour configurer des actions au choix
- Jusqu'à 6 entrées « Tout ou Rien »
- 2 contacts secs pour commander une gâche ou tout autre équipement
- Alimentation externe, PoE (Power Over Ethernet) ou PoE+ (Power Over Ethernet Plus)
- 2 ports Ethernet 10/100/1000MB permettant 1 connexion bridge (permet la connexion d'un autre système IP) + support des VLAN.
- Conforme à la « loi accessibilité aux personnes avec handicap » : poste équipé de pictogrammes, de LED de couleur, de synthèses vocales, d'une boucle d'induction magnétique

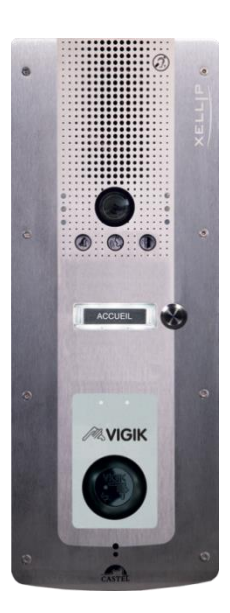

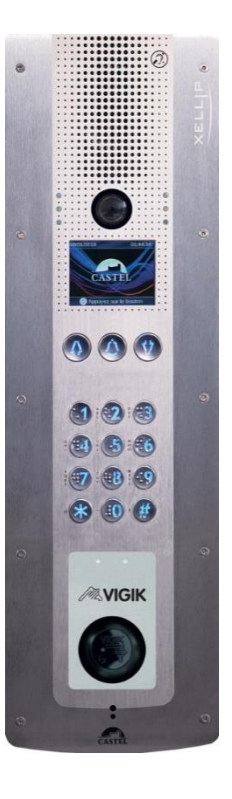

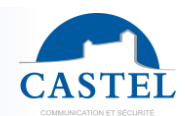

### **VERSIONS**

- Version 1BP + lecteur VIGIK : Audio seul
- Version 1BP + lecteur VIGIK : Audio et Vidéo
- Version Défilement de nom + lecteur VIGIK : Audio seul
- Version Défilement de nom + lecteur VIGIK : Audio et Vidéo
- Version Défilement de nom + clavier 12 touches + lecteur VIGIK : Audio seul
- Version Défilement de nom + clavier 12 touches + lecteur VIGIK : Audio et Vidéo

### **OPTIONS**

- Référence 590.9320 : Ceinture pour modèles sans clavier numérique
- Référence 590.9500 : Casquette pour modèles sans clavier numérique
- Référence 590.9600 : Kit griffes pour modèles sans clavier numérique (Montage sur placoplâtre)
- Référence 590.9100 : Fond montage saillie pour modèles avec clavier numérique

### **RACCORDEMENT**

#### **Raccordement de l'alimentation (24VDC)**

L'alimentation requise est de 20V à 30VDC.

Remarque : le portier peut être alimenté par le réseau Ethernet en PoE+ ou PoE (avec certaines restrictions)

Votre portier est livré d'usine en configuration PoE/PoE+, toutefois dans certains cas il peut être nécessaire de le bloquer dans une configuration PoE seul (répartition de la puissance du Switch sur plusieurs portiers/ mauvaise gestion de l'alimentation du Switch/ ...).

Dans ce cas avec le portier non alimenté et avec une petite pince non conductrice, retirer le strap indiqué en rouge sur la photo ci-dessous

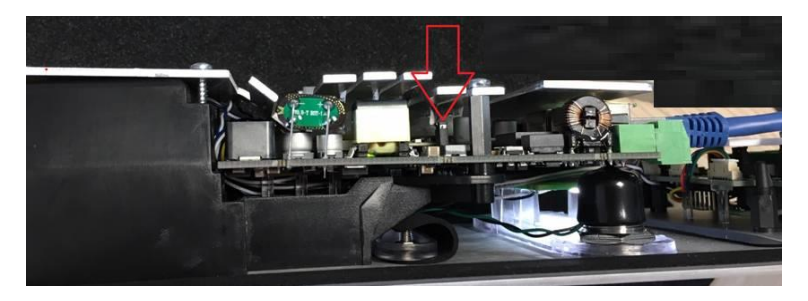

#### **Raccordement au réseau IP (ETH0 / ETH1)**

Le raccordement se fait par une liaison Ethernet 10/100/1000 Mbits RJ45 classe 5e ou 6.

2 Ports Ethernet disponibles (1 compatible PoE ou PoE+ et 1 non PoE).

#### **Raccordement de la sortie 0dB (0dB +/-)** *Applicable à partir de la version software 1.5.0*

Une sortie **différentielle** 0dB permet le raccordement d'un ampli externe.

- + : point chaud - : point froid
- 0V : masse

#### **Raccordement de la sortie boucle induction magnétique (Loop)**

Une sortie Loop permet le raccordement de la boucle d'induction magnétique.

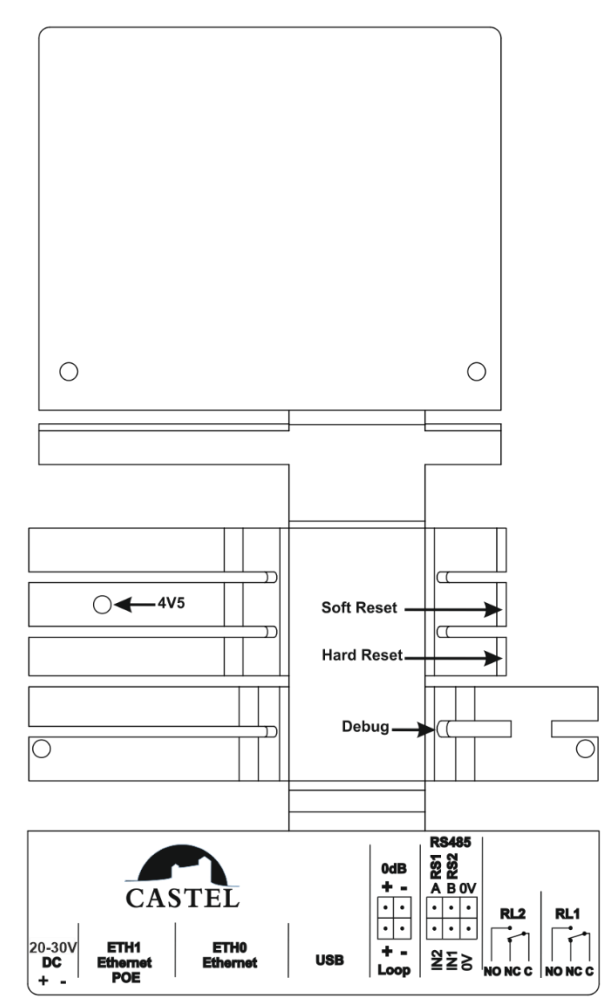

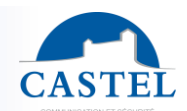

#### **Raccordement au bus RS485 VDIP (RS1 / RS2 / 0V)** *Configurable par CASTELSuite*

Le portier permet de gérer jusqu'à 4 périphériques VDIP (VD4S réf 110.1000, VD8EI réf 110.1100, VDLECT réf 110.1200) via une ligne bus RS485 (câblage en bus : plusieurs périphériques sont installés sur une même ligne bus). La liaison bus entre les périphériques et le portier est réalisée par les points RS1, RS2 (via une paire torsadée) et la masse. Etablir la connexion point à point en respectant l'ordre des signaux.

La longueur maximale du bus est de 1Km. Il est nécessaire d'installer une résistance de 120Ω (fournie avec le périphérique) entre les points RS1 et RS2 à chaque extrémité du bus.

#### **Raccordement des entrées (IN1 / IN2 / 0V)**

Deux entrées TOR permettent le raccordement d'un contact sec (ne pas appliquer de tension). Pour être activée, l'entrée doit être tirée à la masse.

Le contact peut être déporté jusqu'à 1Km.

#### **Raccordement des sorties relais (RL1 / RL2)**

Le raccordement se fait via un bornier 3 points fournissant l'interface « Commun (C) / Repos (NC) / Travail (NO) ». Si vous utilisez une de ces sorties relais pour commander une gâche en AC ou DC, câbler une diode 58V non polarisée en parallèle sur le contact sec entre C et NO ou C et NC selon utilisation (diode fournie).

#### **Protection contre les décharges électrostatiques**

Raccorder le portier à la terre en utilisant la cosse fournie (Montée sur la fixation du micro).

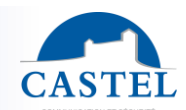

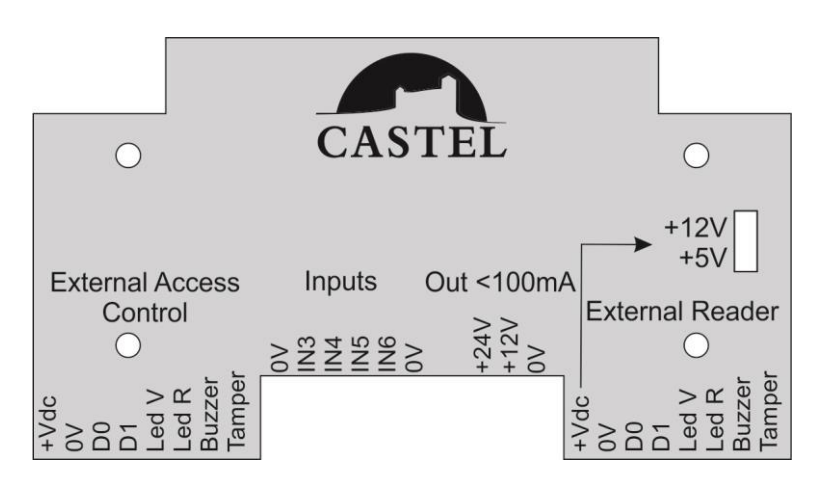

#### **Raccordement des entrées 3 à 6 (Inputs)**

Trois entrées TOR (IN4 / IN5 / IN6) permettent le raccordement d'un contact sec (ne pas appliquer de tension). Pour être activée, l'entrée doit être tirée à la masse (0V).

IN3 est utilisée pour la fonction VIGIK

Le contact peut être déporté jusqu'à 1Km.

#### **Source d'alimentation 12V ou 24V pour accessoires (Out <100mA)**

**Fonction uniquement disponible lorsque le portier est alimenté en PoE+ ou par une alimentation externe,** il fournit une alimentation pour alimenter des accessoires externe comme par exemple un BP de sortie, un radar, un voyant dans la limite de 24V/50mA max ou 12V/100mA max.

#### **Raccordement du lecteur externe (External Reader)**

Ce raccordement est disponible lorsque la centrale VIGIK n'est pas déportée.

Le lecteur, digicode ou lecteur équipé d'un clavier raccordé peut être de type Wiegand (D0 & D1).

Les formats compatibles sont Wiegand 26, 32, 34, 37, 44, 56 et 58 bits.

Deux sorties collecteur ouvert permettent de commander les LED Rouge (LED R) et Verte (LED V) du lecteur ou digicode raccordé.

**Lorsque le portier est alimenté en PoE+ ou par une alimentation externe,** il peut alimenter le lecteur externe (+Vdc / 0V) dans la limite de 5V/100mA ou 12V/100mA (et jusqu'à 200mA si la source d'alimentation 12V accessoires n'est pas utilisée). Pour tout lecteur ayant une consommation supérieur, prévoir une alimentation externe. Le raccordement se fait par liaison fil à fil, voir la fiche technique du lecteur raccordé.

#### **Raccordement du système de contrôle d'accès externe (External Access Control)**

Le lecteur intégré au portier est muni d'un connecteur 8 points permettant son raccordement au système de contrôle d'accès client. Dans ce cas d'utilisation, le lecteur n'est plus géré par le portier CASTEL et doit être alimenté par le système de contrôle d'accès externe.

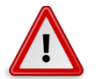

En cas de raccordement sur 1 centrale de contrôle d'accès externe, il est impératif de raccorder l'alimentation du « External Access Reader » sur une alimentation externe

La distance maximale entre le lecteur et le système de contrôle d'accès est de 100m max avec du câble de type 8/10ème blindé (FTP).

Relier une extrémité de l'écran du câble à la masse.

L'alimentation requise (+Vdc / 0V)

- Alimentation 12Vdc
- Consommation : 250mA max

L'interface est de type Wiegand (D0 & D1) 58 bits

Deux entrées permettent de commander les LED Rouge (LED R) et Verte (LED V).

### **Raccordement de la centrale intégrée**

De base, la centrale Vigik est intégrée au portier et précâblé

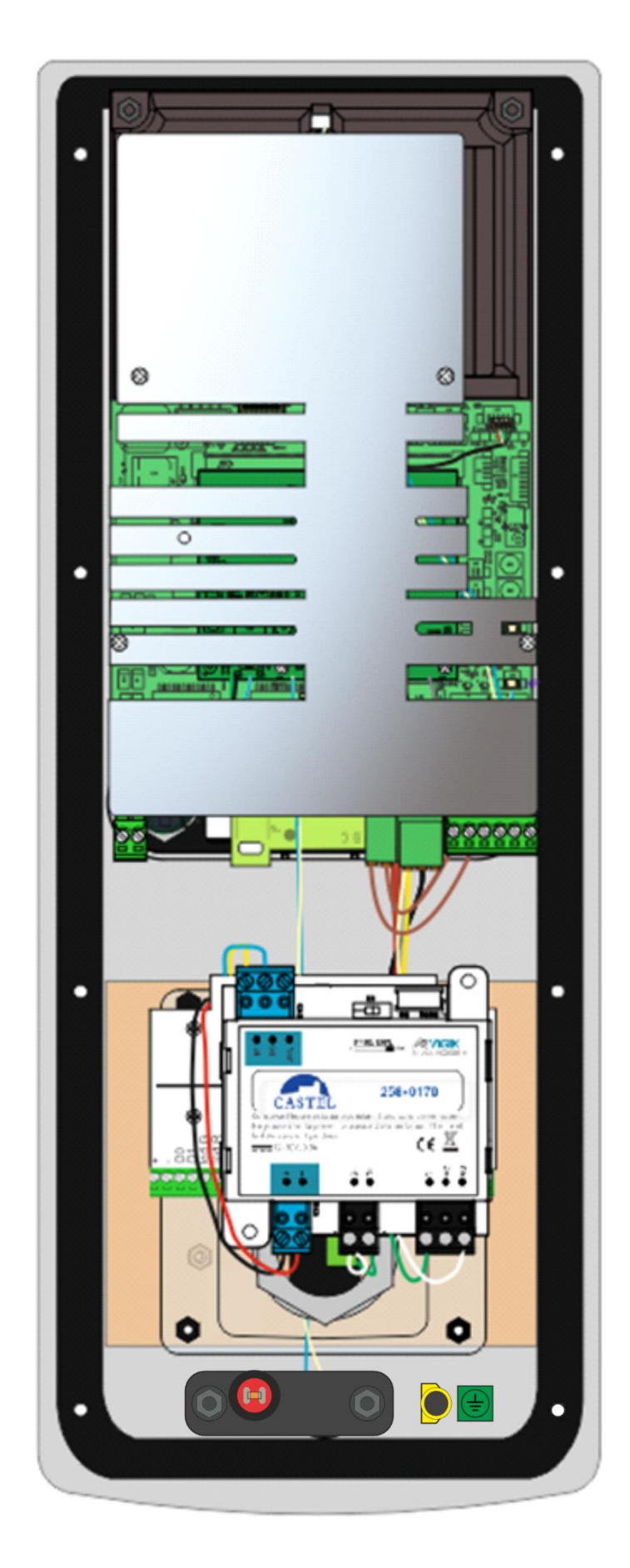

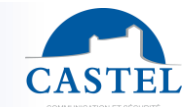

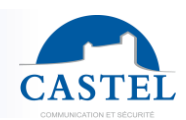

### **Raccordement de la centrale déportée sur l'interface External Reader**

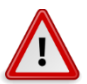

Tout installateur ou revendeur doit respecter la distance de 2m entre la centrale et la serrure pour avoir une installation conforme à la norme VIGIK. Pour cela la centrale peut être déportée.

La distance maximale entre le lecteur et le système de contrôle d'accès est de 100m max avec du câble de type 8/10ème blindé (FTP).

- Alimenter la centrale par le portier (12V borne +/-)
- Raccorder le bus Wiegand D0/D1
- Raccorder le relais de la centrale (C/NO) sur l'entrée IN3 du portier
- Raccorder le lecteur Vigik sur l'entrée D+/D- de la centrale Vigik

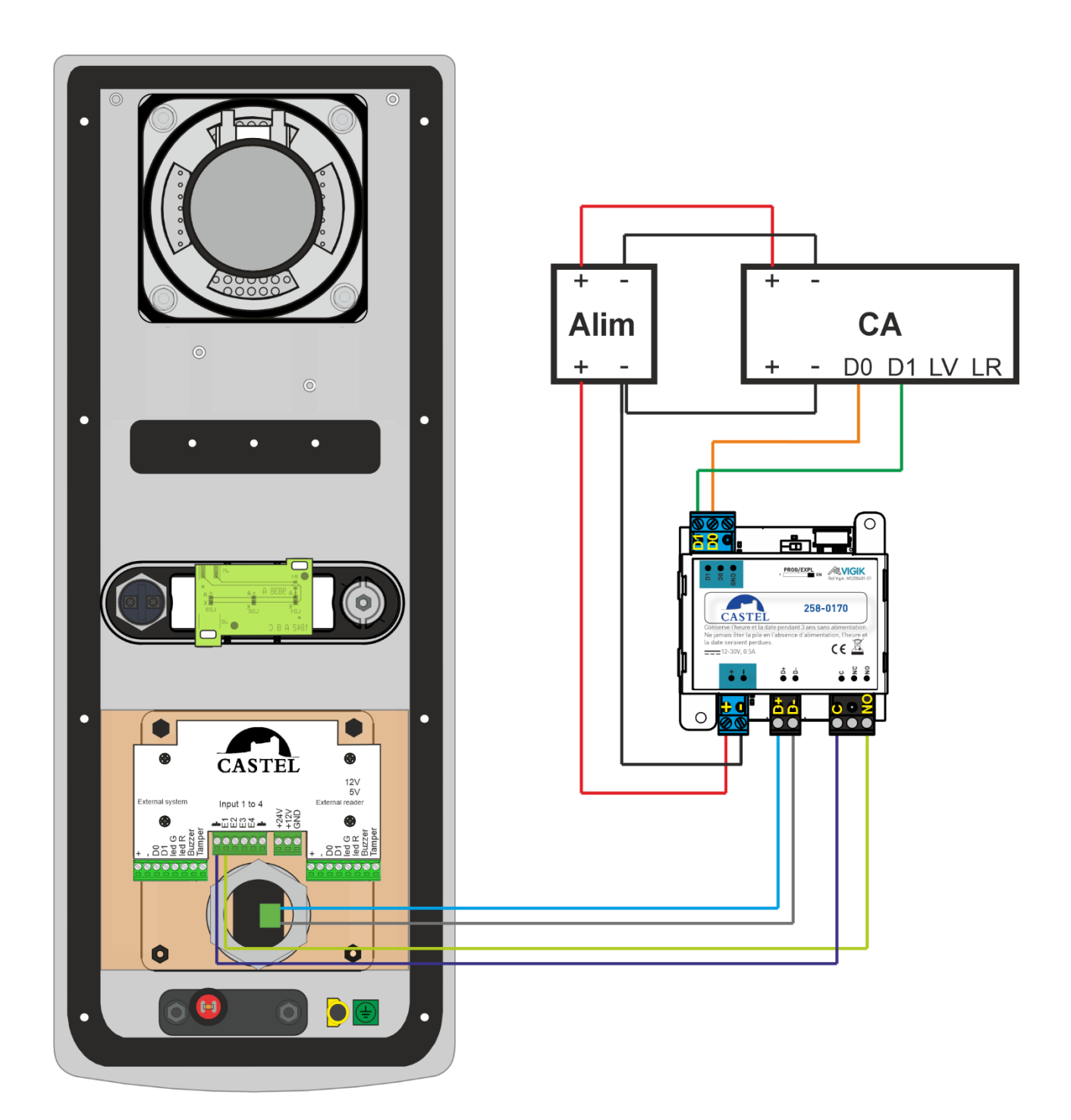

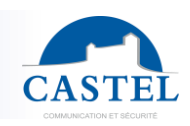

## **INSTALLATION**

### **Montage en encastrement des modèles sans clavier numérique**

Faire une réservation hauteur 367mm, largeur 143mm et profondeur 65mm dans le support.

Enduire le fond de la réservation d'au moins 10mm de ciment frais.

Introduire le fond du portier dans la réservation et le pousser. Laisser le fond dépasser de 2mm.

Laisser sécher le ciment au moins 24H, puis raccorder le portier.

Fixer la face avant avec les 8 vis FX (TORX) à téton M3 x 10.

Pour garantir à votre portier une bonne étanchéité, il est nécessaire que la face avant une fois montée, appuie sur la totalité du joint d'étanchéité situé entre le fond et la face avant.

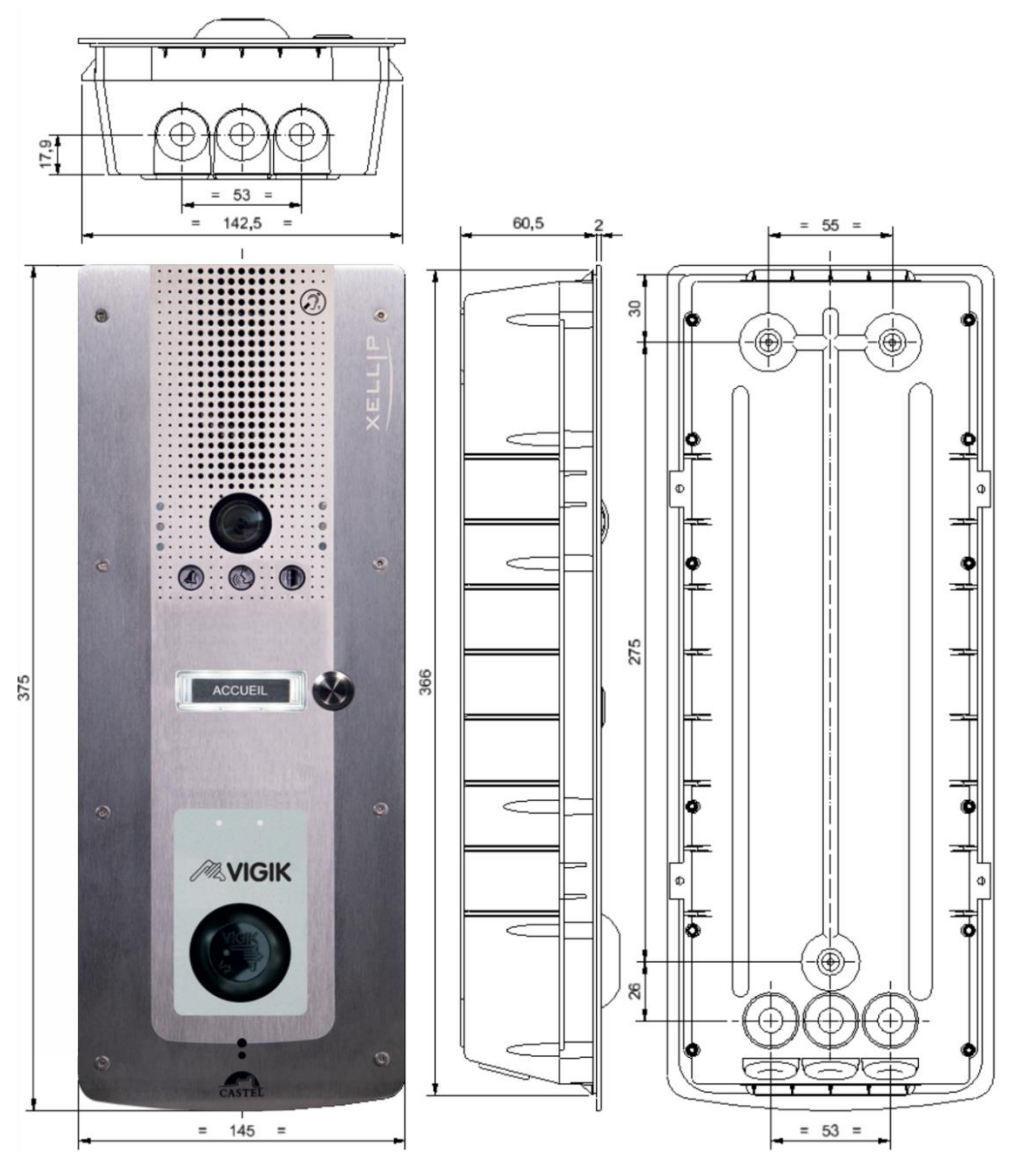

### **Montage sur cloison en Placoplatre**

Faire une réservation hauteur 361mm, largeur 143mm dans la cloison. Monter le kit griffe (Option réf. 590.9600) sur fond du portier.

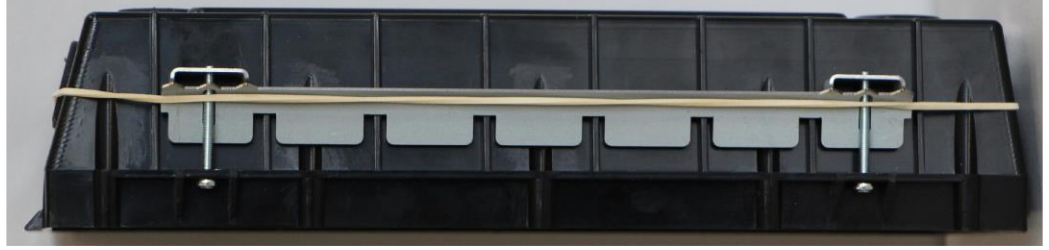

Fixer le fond du portier dans la réservation à l'aide des griffes puis raccorder le portier. Fixer la face avant avec les 8 vis FX (TORX) à téton M3 x 10.

# PORTIER AUDIO VIDEO IP VIGIK

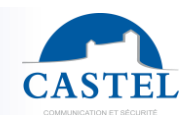

#### **Montage en saillie des modèles sans clavier numérique**

Fixer le fond encastrable sur la ceinture (Option réf. 590.9320) à l'aide des 4 vis CZ M3 x 6. Fixer l'ensemble (fond + ceinture) sur son support par trois vis de diamètre 3 à 3,5 maxi. Raccorder le portier.

Fixer la face avant avec les 8 vis FX (TORX) à téton M3 x 10.

Pour garantir à votre portier une bonne étanchéité, il est nécessaire que la face avant une fois montée, appuie sur la totalité du joint d'étanchéité situé entre le fond et la face avant.

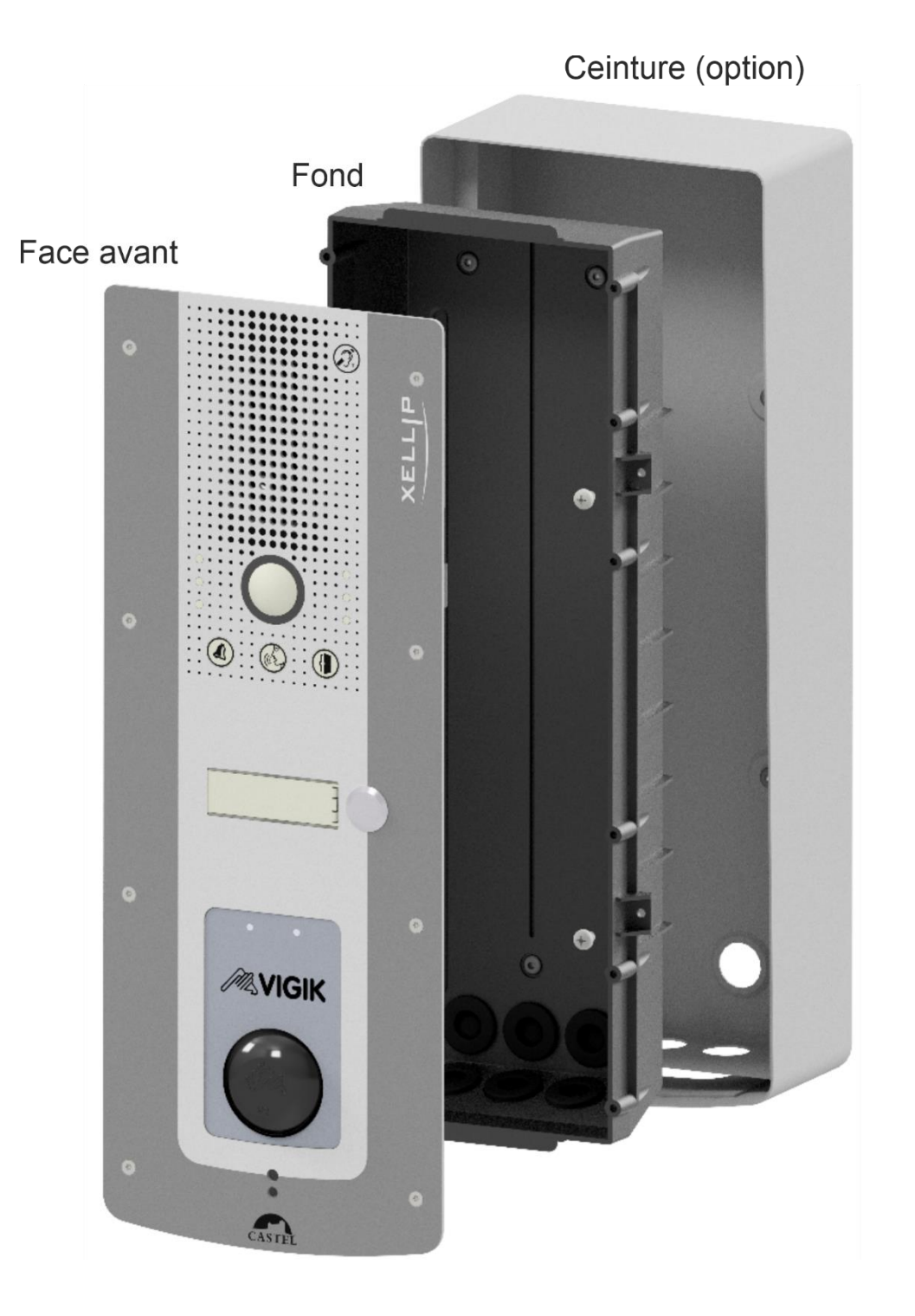

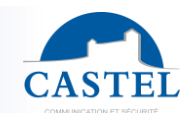

#### **Montage de l'option casquette des modèles sans clavier numérique**

Casquette en inox 316L. Dimensions : H 370,5 x L 149 x P 26 mm Encastrer le fond.

Fixer la casquette (Option réf. 590.9500) sur le fond encastrable à l'aide des 4 vis FX (TORX) M3 x 10. Raccorder le portier.

Fixer la face avant avec les 8 vis FX (TORX) à téton M3 x 10.

Pour garantir à votre portier une bonne étanchéité, il est nécessaire que la face avant une fois montée, appuie sur la totalité du joint d'étanchéité situé entre la casquette et la face avant et entre la casquette et le fond.

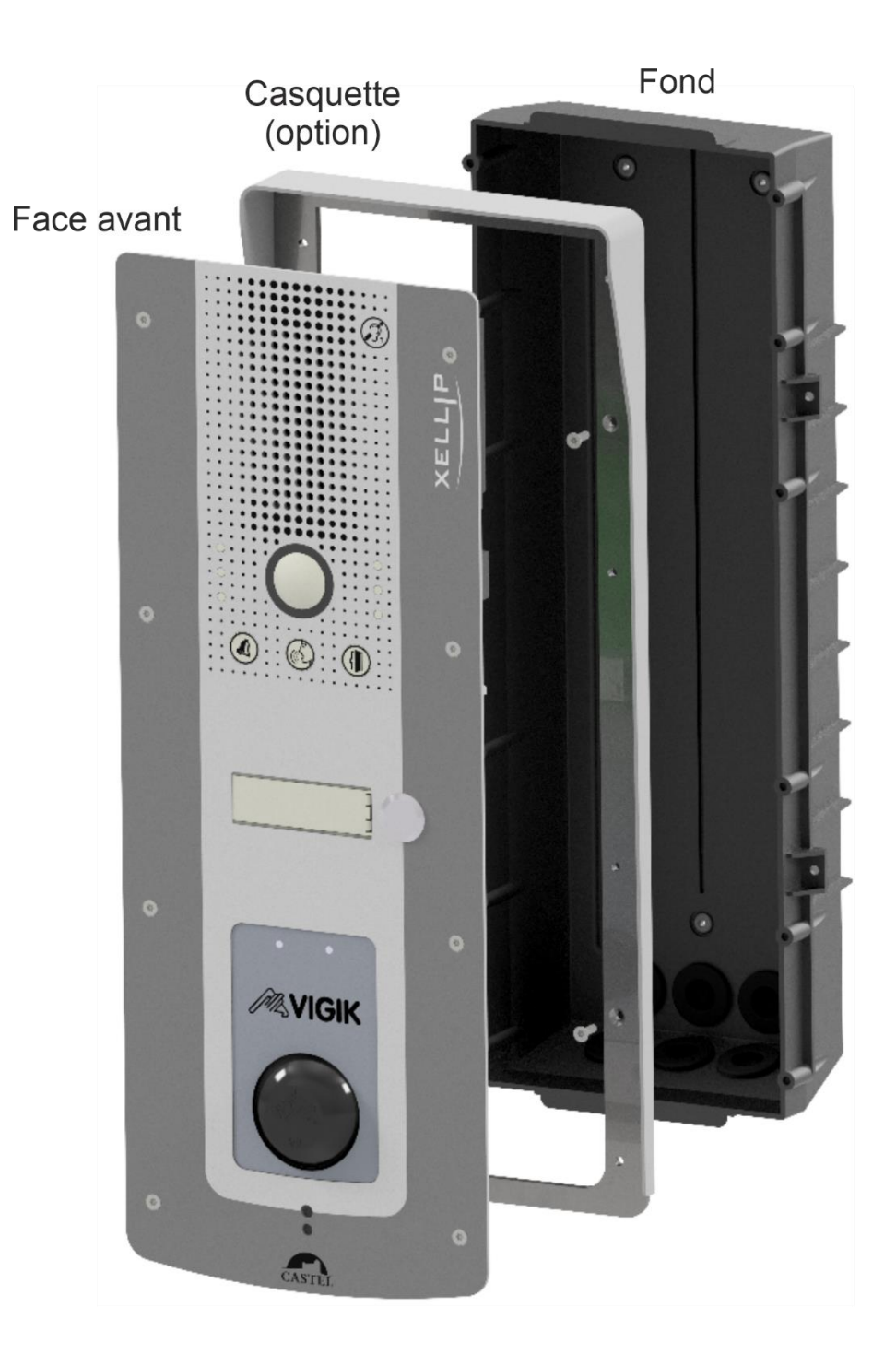

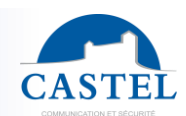

#### **Montage sur potelet des modèles sans clavier numérique**

Usiner l'ouverture sur le potelet suivant le plan ci-après. Raccorder le portier.

Fixer la face avant sur le potelet avec les 8 vis FX (TORX) à téton M3 x 10.

#### **ATTENTION!!! Le portier étant monté sans son fond, le potelet doit impérativement être étanche (IP 65).**

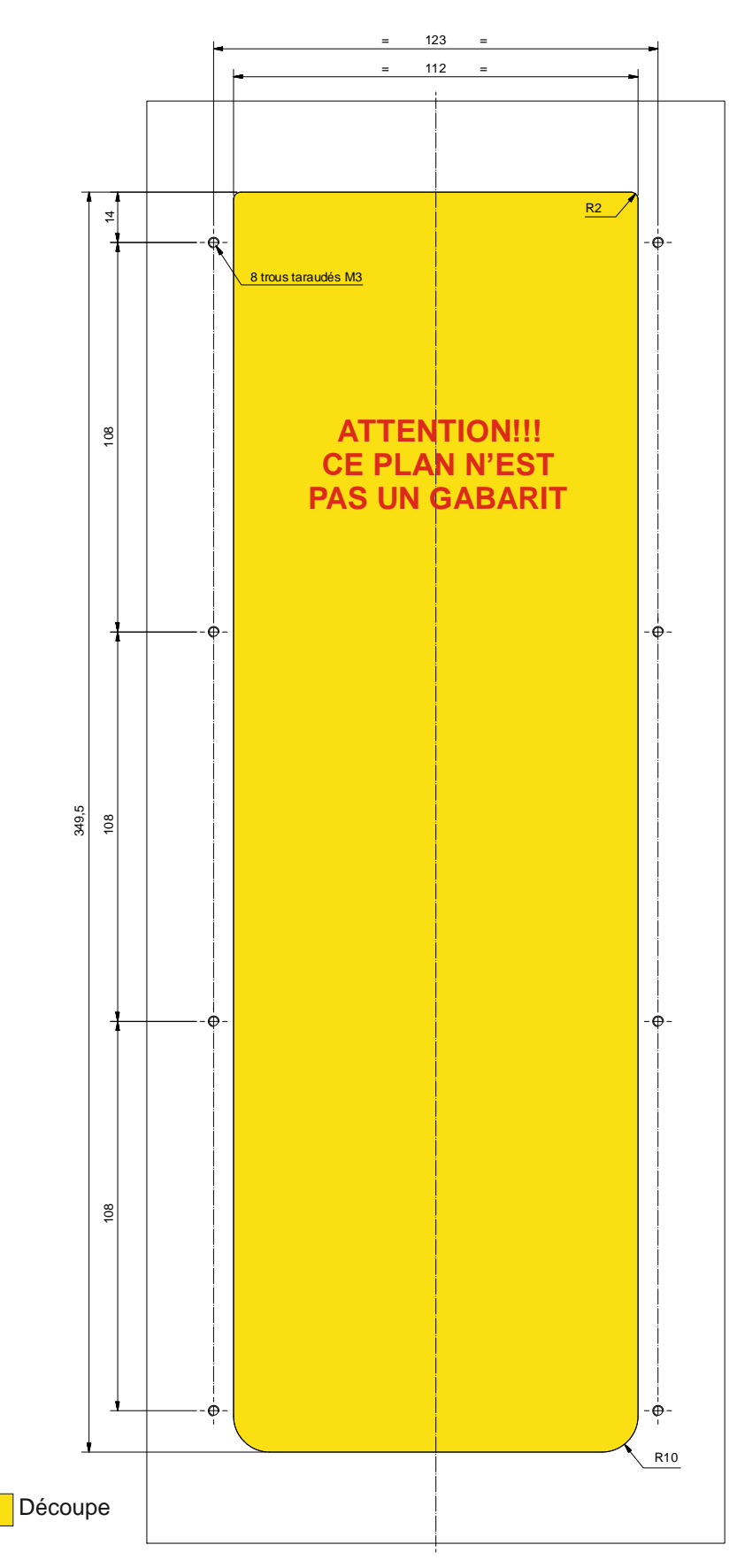

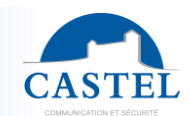

#### **Montage en encastrement des modèles avec clavier numériques**

Faire une réservation hauteur 477mm, largeur 144mm et profondeur 65mm dans le support.

Enduire le fond de la réservation d'au moins 10mm de ciment frais.

Introduire le fond du portier dans la réservation et le pousser. Laisser le fond dépasser de 2mm.

Laisser sécher le ciment au moins 24H, puis raccorder le portier.

Fixer la face avant avec les 10 vis FX (TORX) à téton M3 x 10.

Pour garantir à votre portier une bonne étanchéité, il est nécessaire que la face avant une fois montée, appuie sur la totalité du joint d'étanchéité situé entre le fond et la face avant.

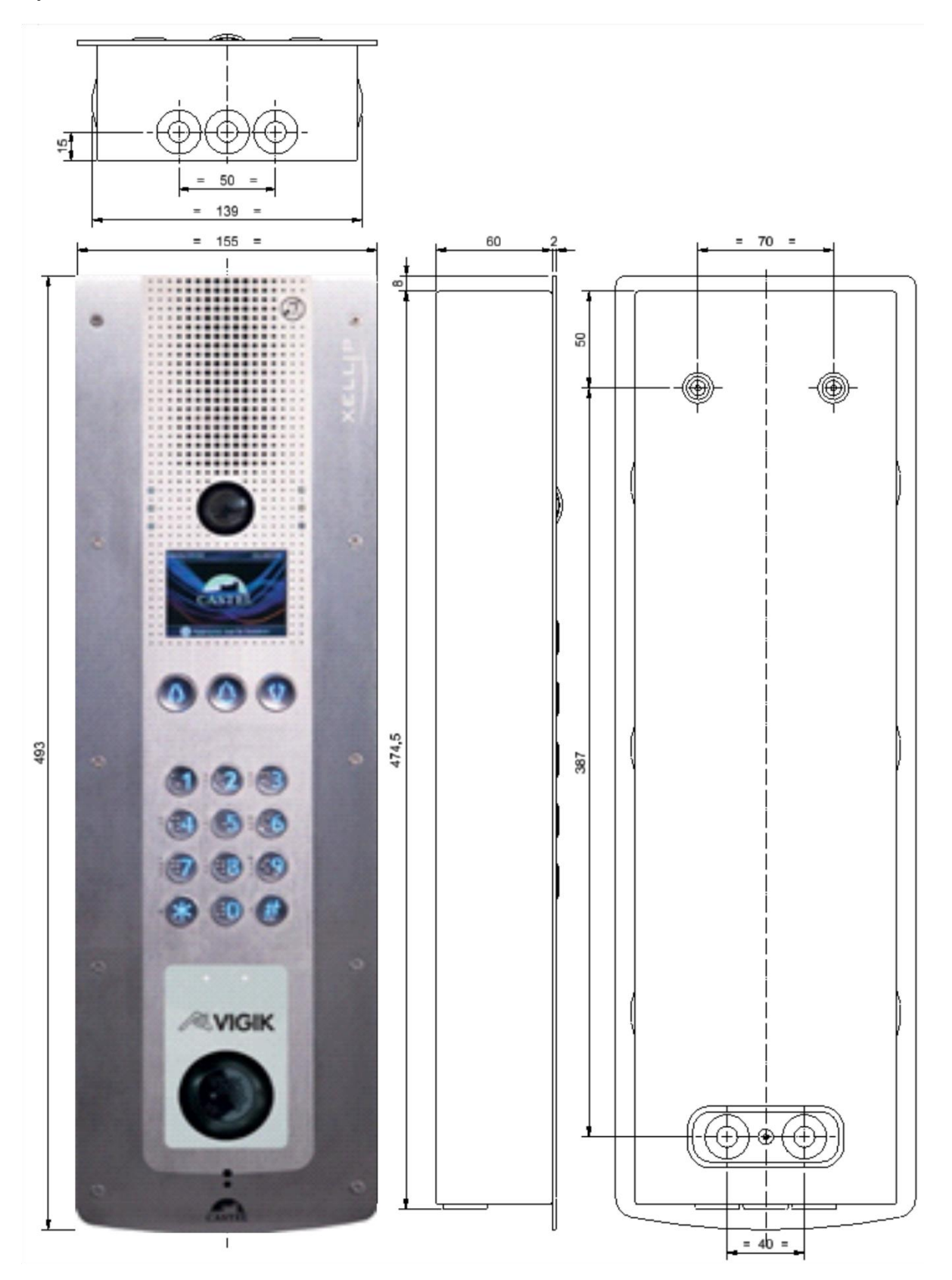

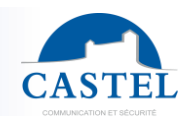

#### **Montage en saillie des modèles avec clavier numériques**

Fixer le fond saillie (Option 590.9100) sur son support. Raccorder le portier.

Fixer la face avant avec les 10 vis FX (TORX) à téton M3 x 10.

Pour garantir à votre portier une bonne étanchéité, il est nécessaire que la face avant une fois montée, appuie sur la totalité du joint d'étanchéité situé entre le fond et la face avant.

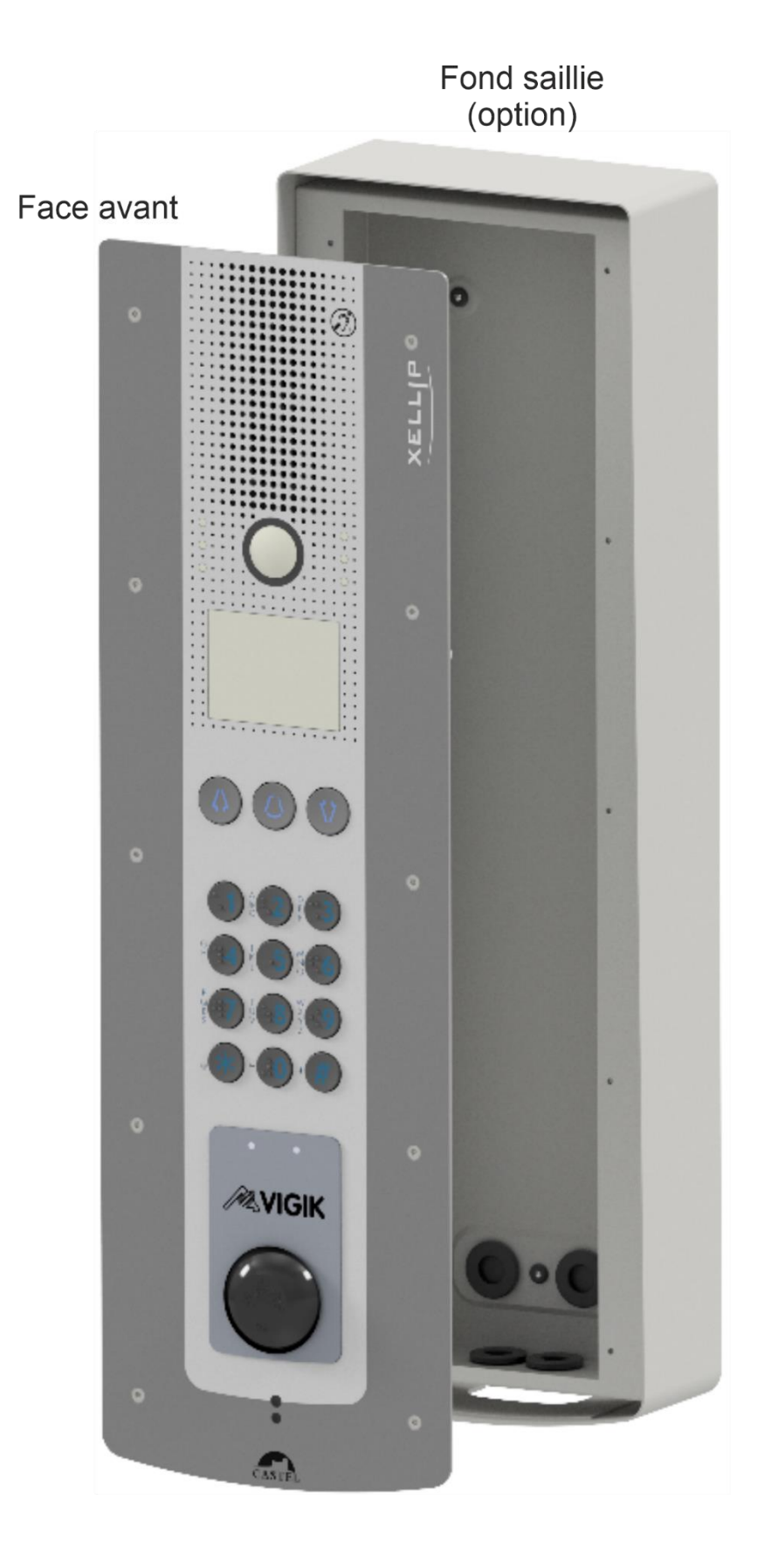

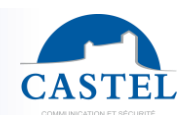

#### **Montage sur potelet des modèles avec clavier numérique**

Usiner l'ouverture sur le potelet suivant le plan ci-après. Raccorder le portier.

Fixer la face avant sur le potelet avec les 10 vis FX (TORX) à téton M3 x 10.

#### **ATTENTION!!! Le portier étant monté sans son fond, le potelet doit impérativement être étanche (IP 65).**

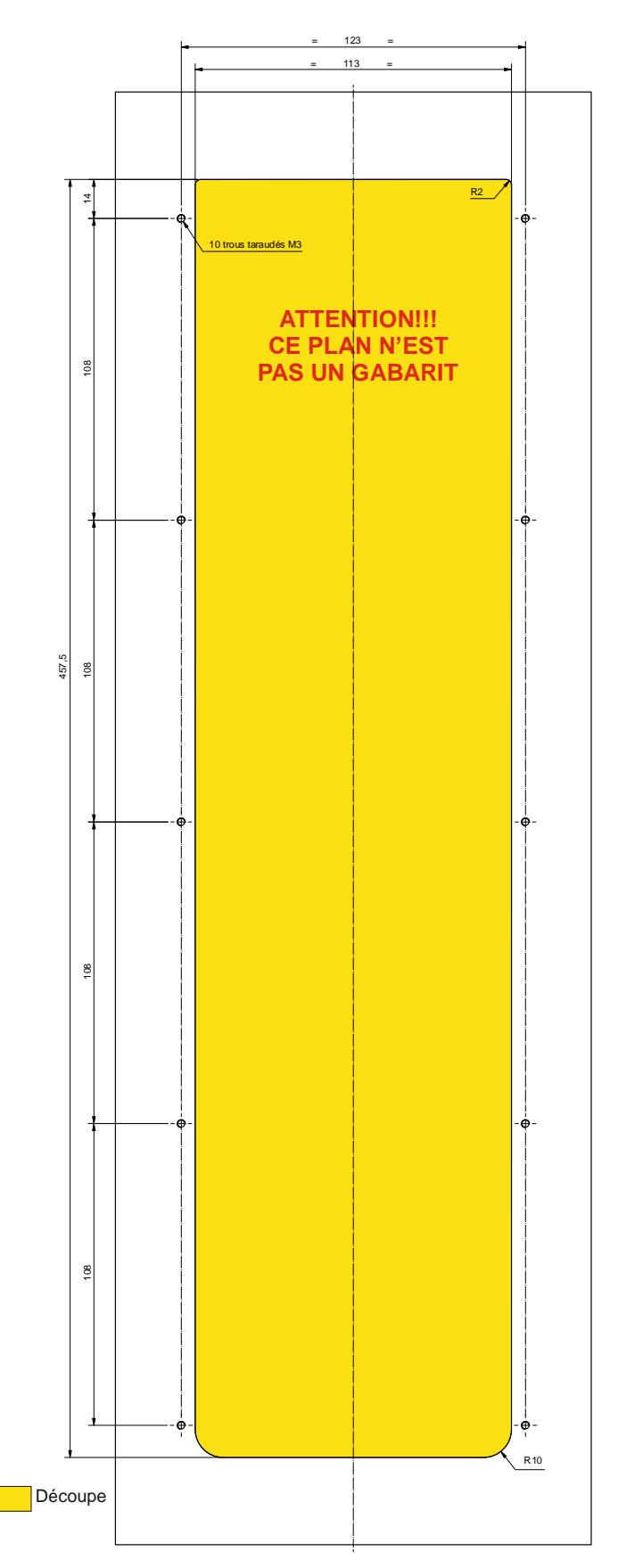

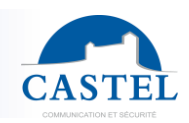

### **UTILISATION**

#### **Adresse IP du poste**

**Le poste est livré par défaut en DHCP. En cas d'absence de serveur DHCP, le poste récupère une adresse IP fixe du domaine IPV4LL : 169.254.xx.xx.**

Il est possible de fixer l'adresse IP (IP statique) et les autres paramètres réseaux en modifiant la configuration du poste.

La découverte de l'adresse IP du poste est possible depuis :

- Le logiciel CastelIPSearch
- Le logiciel CastelServeur
- Tout logiciel de découverte ONVIF

Si la découverte de l'adresse IP du poste n'est pas possible :

- En configuration usine, le poste énonce son adresse IP lorsque l'on appuie sur le 1<sup>er</sup> bouton programmable
- Le poste énonce également son adresse IP lorsque l'on appuie brièvement sur le bouton poussoir « Soft Reset » présent sur la carte électronique
- Avec un appui maintenu supérieur à 3 secondes sur le bouton poussoir « Soft Reset », le poste fixe l'adresse IP à 192.168.49.251.

#### **Reset du poste**

Un appui maintenu supérieur à 20 secondes sur le bouton poussoir « Soft Reset » entraine un redémarrage du poste et la réinitialisation des paramètres en configuration usine.

Un appui sur le bouton « Hard Reset » entraine uniquement le redémarrage du poste immédiatement.

#### **Accès au Serveur Web du poste**

L'accès au serveur Web du poste est possible depuis un navigateur tel que Chrome, Edge ou Firefox. Ouvrez votre navigateur à partir d'un équipement dans le même réseau et tapez : **https://[adresse\_ip\_du\_poste]** Ensuite 2 situations sont possibles :

- Soit votre poste est en configuration usine, un wizard doit être renseigné avant tout autre opération
- Soit votre poste dispose déjà d'une configuration. Veuillez saisir le login et le mot de passe qui ont été définis par l'administrateur du site.

A noter : une aide en ligne est accessible à partir de tous les menus. Cette aide permet de s'informer sur les différentes fonctions du serveur Web.

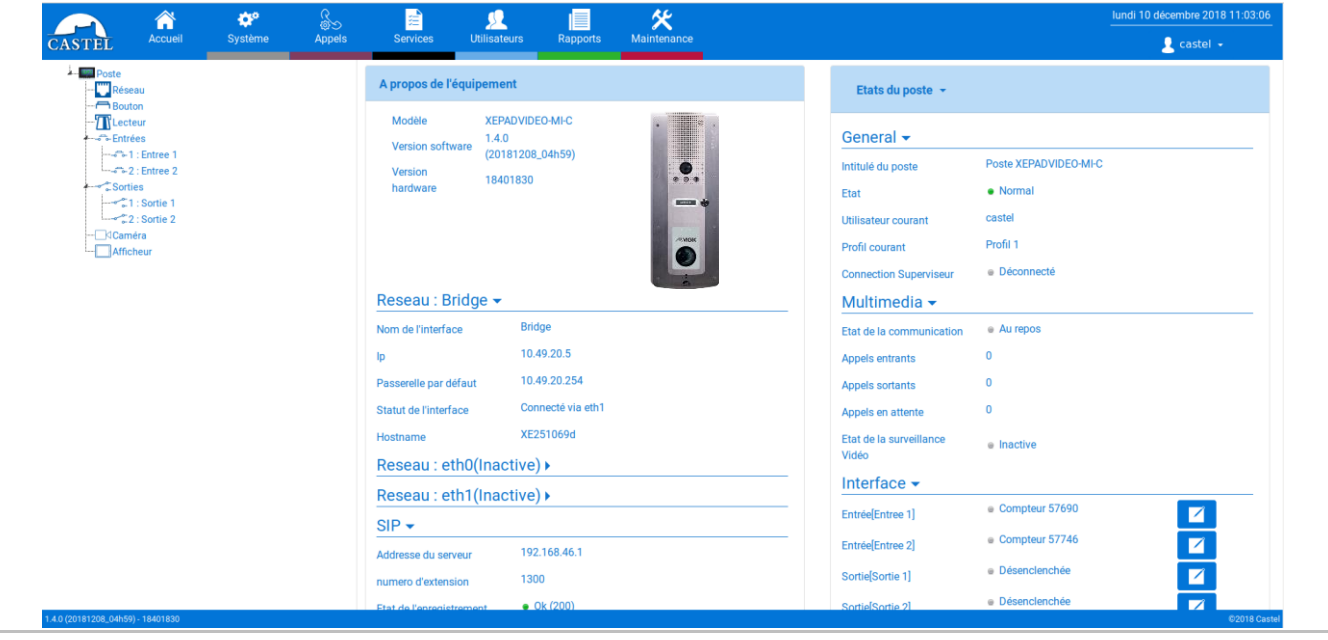

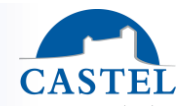

#### **Wizard affiché dans les pages web à la première mise en service**

A la 1<sup>ière</sup> mise en service, un wizard vous invite à définir certaines règles de cybersécurité.

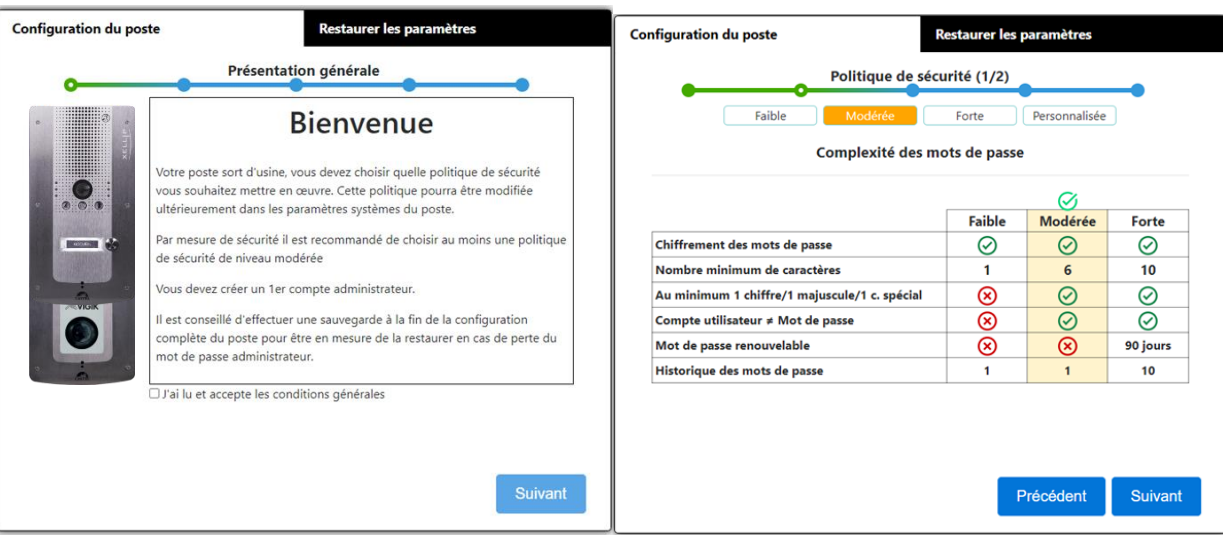

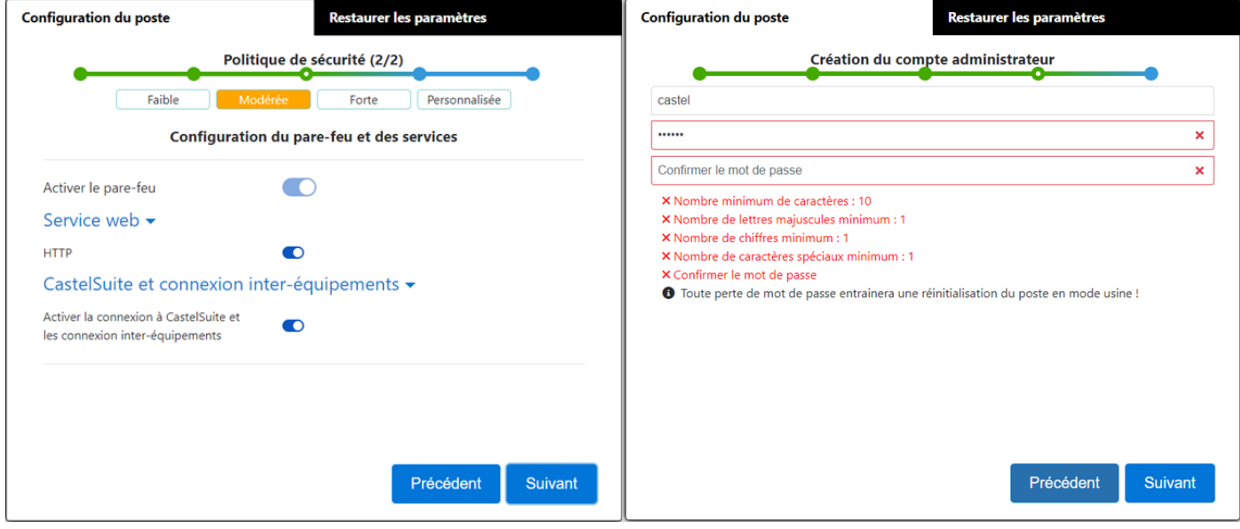

En 1er lieu vous devez choisir le niveau de politique de sécurité qui influe :

- Sur le niveau de complexité des mots de passe qui sera appliquée à chaque création de compte et notamment pour le compte administrateur.
- Sur les règles de firewall. Selon le niveau choisi vous pouvez définir si vous activez ou non le firewall, maintenez la connexion web via le port http et si vous pouvez accéder à la configuration des équipements depuis le logiciel CastelSuite.

Ces paramètres peuvent ensuite être modifiés et complétés dans la page de configuration de la « Sécurité ».

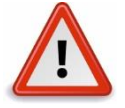

**Lorsque vous avez fini de paramétrer votre poste, nous vous conseillons fortement de sauvegarder la configuration du poste. Cela vous permettra de restaurer votre équipement en cas de perte de vos identifiants.**

### **ENTRETIEN**

Le nettoyage de votre produit CASTEL doit être réalisé uniquement à l'aide d'un produit nettoyant doux (eau ou eau savonneuse), non abrasif, non moussant et surtout exempt de tout type de solvant ou alcool. Pour l'entretien courant, utilisez uniquement de l'eau, sans détergent.

Le nettoyage au jet est à proscrire, ainsi que les éponges abrasives et tissus à surface agressive.

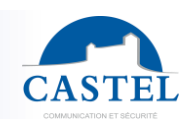

### **FONCTIONS**

Le portier est conçu pour dialoguer avec tous les autres postes de la gamme Interphonie sur IP Castel (XELLIP, CAP IP …), des Softphones, des téléphones SIP ou tout autre équipement compatible avec la norme SIP. Le poste peut également établir une communication Audio avec les postes de la gamme numérique Castel. Ce type de communication nécessite l'utilisation d'une passerelle supplémentaire M-HYB-IP.

### **Fonctions générales du portier**

- Etablir une communication audio/vidéo conformément à la norme SIP :
	- ↘ En point à point
	- ↘ En s'enregistrant sur un serveur SIP. Il est possible de définir plusieurs compte SIP, chacun ayant jusqu'à 2 serveurs de secours.
	- Avec prise en charge des protocoles de transport réseau UDP, TCP et TLS.
	- Gestion des communications audios et vidéos (selon la version)
		- ↘ Possibilité de définir le niveau de priorité du poste
		- ↘ Possibilité de définir le timeout d'appel et de communication
		- ↘ Avec ou sans décroché automatique, avec ou sans retard
		- ↘ Possibilité d'activer le mode secret sur décroché automatique
- Réglage de la date et de l'heure manuellement ou via un serveur NTP. Le poste peut également servir de serveur NTP.
- Interfaçage natif avec le contrôle d'accès Synchronic. Permet de régler les paramètres nécessaires au bon fonctionnement : gestion des certificats, configuration des accès…

### **Fonctions sécurité & réseau**

- Configuration de l'interface réseau avec au choix 1 ou 2 interfaces séparées ou en bridge et possibilité d'ajuster la vitesse de communication (10/100/1000Mbit/s)
- Prise en charge des VLAN
- Prise en charge du Spanning Tree Protocol pour gérer les boucles réseaux
- Possibilité d'activer une sécurisation des connexions Ethernet via le protocole 802.1X (RADIUS). Protocoles d'authentification pris en charge : EAP-TLS, EAP-TTLS, PEAP et EAP-MD5.
- Définition d'une politique de sécurité et mise en œuvre d'un firewall entrainant :
	- ↘ La définition de la complexité des mots de passe
	- ↘ Des restrictions dans l'utilisation des services (notamment la fermeture des ports non utilisés) avec possibilité de définir des règles de firewall personnalisées
	- ↘ La possibilité de restreindre l'accès aux services à des équipements par plage d'adresse IP

### **Fonctions de l'interface audio**

- Configurer le volume HP, le volume Micro et le volume de boucle auditive
- Configurer l'algorithme audio permettant notamment d'ajuster l'Anti Echo Acoustique (AEC), la réduction de bruit ambiant (NR) et la suppression d'écho acoustique (AES)
- Configurer les sonneries et les tonalités
- Configurer les paramètres de détection de bruit. Permet par exemple de déclencher un appel.
- Configurer les paramètres audios de communication : port RTP, codecs audios (PCMU / PCMA / GSM / G722 / G729)
- Configurer les commandes DTMF selon les protocoles RFC-2833 et SIPINFO. Permet par exemple d'enclencher un relais lors d'une communication.
- Basculer en simplex sur réception d'une commande DTMF (à partir du poste distant)
	- ↘ « \* » permet de basculer en simplex écoute
	- ↘ « # » permet de basculer en simplex parole
	- ↘ « 0 » permet de revenir en fonctionnement standard

### **Fonctions de l'interface vidéo**

- Configurer les paramètres vidéos de communication : port RTP, codecs vidéos (H264 / H263 & H263+)
- Configurer la résolution (QCIF / QVGA / CIF / VGA / HD / Full HD)
- Possibilité de gérer la bande passante en communication
- Possibilité d'ajuster les réglages de la caméra

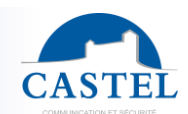

#### **Fonctions des boutons programmables**

Chaque bouton est programmable et permet de :

- Faire un appel de 1 à 10 postes simultanés ou temporisés
- Commander le relais local, le relais du poste en communication ou d'envoyer un code DTMF

Ù

- Terminer une communication
- Exécuter une liste d'actions avancées

#### **Fonctions de la touche « Appel défilement »**

- Cette touche est la touche principale des postes à défilement de noms.
- De manière générale, elle permet de valider l'action en cours.
- Lorsque le portier est au repos, cette touche est programmable, elle permet de de faire un appel de 1 à 10 postes simultanés ou temporisés et d'afficher un menu d'aide à l'utilisation du portier.

#### **Fonctions du lecteur de badge**

- Configurer le type de badge.
- Inhiber le lecteur
- Réaliser un contrôle d'accès local au poste
- Réaliser un contrôle d'accès supervisé (en utilisant CastelAccès)

#### **Fonctions des interfaces entrée TOR**

- Configurer l'entrée de type ETAT ou COMPTEUR
- Configurer l'état actif de l'entrée : contact ouvert ou contact fermé
- Configurer une temporisation de prise en compte d'un changement d'état (fonction antirebonds)
- Configurer le seuil du compteur
- Inhiber l'entrée

#### **Fonctions des interfaces Sortie**

- Configurer le type de sortie relais : monostable, bistable ou clignotant
- Configurer le type de contact : Normalement Ouvert ou Normalement Fermé
- Commander la sortie Marche/Arrêt
- Commander la sortie Forçage Ouvert/Fermé
- Configurer les paramètres temporels de la sortie

#### **Fonctions des entrées logiques (ou flags)**

- Les entrées logiques permettent deux fonctionnalités en particulier :
	- De créer un état logique à partir duquel il est possible de conditionner des actions dans les relations.
	- De créer un compteur qui est actualisé en fonction d'événements et en fonction de la valeur de ce compteur de déclencher éventuellement une ou plusieurs actions.

Le paramétrage des entrées logiques nécessite l'utilisation du logiciel CastelServeur.

#### **Configuration des relations**

#### **Le serveur Web est le lieu de paramétrage des automatismes également appelés relations.**

Il existe deux types de relations :

- Horaire : permet de déclencher des actions sur des plages horaires identifiées. Il existe trois niveaux de priorité pour une relation horaire (Haute, Moyenne et Basse).
- Logique :
	- ↘ Condition logique : permet de déclencher des actions sur certaines conditions d'état (actif, inactif…). Une relation logique peut intégrer plusieurs conditions par des opérateurs tels que AND, OR, NOT, XOR. De même une relation logique peut déclencher plusieurs actions.
	- ↘ Condition numérique (Comptage) : permet d'effectuer des actions en comparant la valeur d'un compteur avec différents seuils. Il est également possible d'additionner ou soustraire des valeurs de compteurs et de comparer le résultat obtenu.

#### **Configuration des utilisateurs**

Le serveur du poste permet de créer, modifier ou supprimer des utilisateurs.

Il existe plusieurs types d'utilisateurs :

- Web : les utilisateurs autorisés à se connecter et à exploiter les pages web de configuration du poste
- RTSP : les utilisateurs pouvant exploiter le service de streaming audio/vidéo du poste
- ONVIF : les utilisateurs pouvant exploiter le service ONVIF du poste

Pour chaque utilisateur un identifiant et un mot de passe est demandé.

Pour les utilisateurs web, il est de plus possible :

• De définir la langue d'affichage lorsque l'utilisateur est connecté Les droits associés

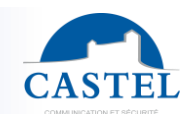

#### **Configuration des profils**

Il est possible de créer, modifier ou supprimer des profils de fonctionnement du poste. Chaque profil spécifie une priorité du poste, une configuration des boutons de fonctions et des droits d'accès au poste. Le poste peut fonctionner avec un profil unique ou avec différents profils selon des plages horaires.

#### **Fonction ONVIF (Open Network Video Interface Forum)**

Le poste est compatible avec le protocole ONVIF.

A partir des pages web, il est possible d'activer ou désactiver la découverte ONVIF.

Il est possible de configurer les scopes.

#### **Configuration de l'annuaire**

Il est possible de créer, modifier ou supprimer des entrées dans l'annuaire du poste. Il est possible de créer des entrées pour des appels simples ou des appels multiples

#### **Configuration de l'accès local**

Il est possible de configurer un contrôle d'accès simplifié directement sur le poste :

- Programmation de 1 à 45000 codes d'accès de 1 à 20 chiffres.
- Programmation d'action(s) associée(s) à l'autorisation et au refus de l'accès par relation logique.
- Prise en compte de plages horaires

#### **Fonction RTSP (Real Time Streaming Protocol)**

Le poste intègre un serveur RTSP permettant à un client RTSP externe de récupérer le flux audio et/ou vidéo du poste.

Un mécanisme d'authentification peut être activé pour sécuriser l'accès au flux. Il est possible de définir les paramètres souhaités pour le flux mis à disposition.

#### **Fonction SNMP (Simple Network Management Protocol)**

Le poste intègre un agent SNMP permettant de répondre à des requêtes SNMP et d'envoyer des notifications (TRAPS) à un manager SNMP.

A partir des pages web, il est possible de :

- Configurer différentes communautés (lecture / écriture)
- Configurer des données système (sysContact et sysLocation)
- Configurer les notifications (destinataire, communauté…)
- Télécharger la MIB Castel

Les versions SNMPv1 et SNMPv2c sont supportées.

#### **Fonction notification ASCII**

Le poste intègre un mécanisme de notification à travers des chaines ASCII.

- A partir des pages web, il est possible de :
	- Configurer les paramètres pour se connecter à un serveur TCP distant et de préciser les caractéristiques de la connexion
	- Configurer des événements permettant d'envoyer une trame ASCII vers ce serveur TCP

#### **Fonction QRCode et codes-barres**

Le poste permet la lecture de QRCode et de codes-barres lorsque le service RTSP vidéo n'est pas activé.

Il est possible d'activer ou non cette fonctionnalité en fonction du profil.

Les formats des codes-barres reconnus sont les suivants : EAN-8, EAN-13 (et ses dérivés ISBN-10, ISBN-13...), I2/5, Code-39 et Code-128.

Il est possible de déclencher des automatismes sur détection d'un QRCode ou d'un code barre dans les relations.

#### **Fonction autotest**

Le poste dispose de plusieurs tests permettant de valider son fonctionnement :

- Autotest HP/MIC : permet de tester à distance le bon fonctionnement du HP et du micro. A partir de la page « paramètres avancés » il est possible d'adapter les niveaux de ce test suivant l'environnement d'installation. Ce test peut être déclenché à partir du serveur web ou par une commande SNMP. Le résultat du test est visible via l'historique du serveur web et par une notification SNMP.
- Autotest des boutons mécaniques : la détection d'un bouton mécanique bloqué (contact présent pendant plus de 20s) est signalée par une notification SNMP et un événement est signalé dans l'historique du serveur web.

#### **Fonction Fil de l'eau des événements**

Le fil de l'eau permet de visualiser tous les évènements survenus sur le poste. Ils sont répertoriés en faisant apparaître la date et l'heure de l'événement concerné ainsi que les informations associées.

#### **Fonction Journal d'appel**

Le journal d'appel permet de visualiser simplement l'historique des événements de communication : appels reçus, appels émis, communications établies et transferts ou renvois d'appel.

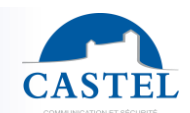

#### **Fonction de sécurité**

Le journal de sécurité permet de visualiser simplement l'historique des événements de sécurité survenus sur le poste : les événements d'authentification, liés au compte utilisateur ou à la politique de sécurité.

#### **Sauvegarde et restauration des paramètres du système**

Il est possible de réaliser une sauvegarde ou une restauration complète des paramètres du poste (configuration, profils, relations, annuaire…)

Il est possible de remettre le poste en configuration usine en appuyant pendant 10s sur le bouton reset au moment du démarrage du poste.

#### **Mise à jour du poste**

Il est possible de mettre à jour le poste en envoyant un fichier contenant la nouvelle version logicielle. Le poste redémarre ensuite automatiquement afin d'appliquer la mise à jour. La mise à jour ne modifie en aucun cas les paramètres utilisateur.

#### **Sauvegarde sur coupure d'alimentation**

Lorsqu'une coupure d'alimentation survient, le poste est capable de sauvegarder les éléments suivants :

- Les valeurs des compteurs
- L'historique
- Les événements secourus (ces événements sont définis à partir de CastelServeur)
- Les états des interfaces

#### **Fonctions permettant de répondre à la loi sur l'accessibilité**

#### **Loi : « Tout signal lié au fonctionnement d'un dispositif d'accès est sonore et visuel. »**

Lors de l'appel, le portier émet un message vocal configurable et la LED de signalisation appel ou un visuel appel sur l'afficheur s'allume.

Lorsque la communication est établie, le portier émet un message vocal configurable et la LED de signalisation communication ou un visuel de communication sur l'afficheur du portier s'allume.

Lors de la commande du relais interne au poste, le portier émet un message vocal configurable et la LED de signalisation « Porte » ou un visuel « Porte » sur l'afficheur du portier s'allume.

**Loi : « Lorsqu'il existe un dispositif de déverrouillage électrique, il permet à toute personne à mobilité réduite d'atteindre la porte et d'entamer la manœuvre d'ouverture avant que la porte ne soit à nouveau verrouillée. »** Le relais de gâche du portier est configurable avec un temps de maintien paramétrable.

**Loi : « En l'absence d'une vision directe de ces accès par le personnel, les appareils d'interphonie sont munis d'un système permettant au personnel de l'établissement de visualiser le visiteur. »**

Les portiers disposent d'une caméra couleur grand angle.

**Loi : « Lors de leur installation ou de leur renouvellement, les appareils d'interphonie comportent une boucle d'induction magnétique. »**

Les portiers disposent d'une boucle d'induction magnétique intégrée.

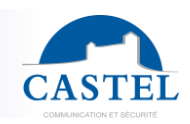

### **FONCTIONS DE LA CENTRALE VIGIK**

#### **Description du système VIGIK ®(pour la France seulement):**

Vigik ® est un label attribué par La Poste aux produits respectant les spécifications qu'elle a élaborées pour un système de contrôle d'accès dit MultiServices.

Vigik vise à remplacer la serrure mécanique PTT au format T25. Ces clés mécaniques qui sont simples à reproduire sont devenues trop nombreuses et ne permettent plus de garantir la sécurité d'accès aux immeubles. Alors La Poste a imaginé une clé qui permet l'accès aux parties communes tout en assurant la sécurité de l'immeuble. Vigik ® remplace la serrure mécanique par une serrure électronique infalsifiable

#### **Principe général du système VIGIK ® :**

Le préposé utilise une clé électronique au format type carte de crédit fonctionnant en proximité. Cette carte n'est valide que quelques heures. Elle doit donc être rechargée. D'autre part, la centrale de contrôle d'accès doit reconnaître cette carte pour autoriser l'accès à une porte. Il existe donc une double protection : une dans le badge, l'autre dans l'unité de gestion.

#### **Condition autorisant l'accès à un bâtiment équipé de VIGIK ® :**

Dans la centrale :

- Le service doit être programmé
- Les tranches horaires liées à ce service doivent être valides
- Heure et date valides
- Le service doit être autorisé sur la porte concernée

Dans le badge :

- Le service doit être connu de la centrale
- Le badge doit avoir été rechargé (la période de validité d'un badge Vigik peut être de maximum 84 heures, mais dans le cas de la poste seulement 9 heures généralement).

Les avantages :

- - La carte à puce est infalsifiable.
- - Si un agent perd sa carte, celle-ci ne sera donc pas utilisable au-delà de sa courte période de validité. L'agent doit donc régulièrement recharger sa carte à l'aide d'un "système de chargement" pour pouvoir continuer à accéder aux immeubles

Afin de simplifier la programmation et la mise en service de la centrale, nous avons préprogrammé les six principaux services utilisant les cartes d'accès VIGIK ®.

Les services préprogrammés sont :

- La poste : service Universel (distribution du courrier par les facteurs)
- La poste : autres services (distribution des plis non adressés par les facteurs)
- EDF GDF services
- France Telecom
- Service d'Urgence
- Services Sécurité

#### **Fonctionnement de la centrale avec le portier**

La centrale est capable de traiter deux types de badges : les badges Vigik traditionnels (utilisés par les services Vigik) et les badges Mifare numéro de série utilisés par les, employés, etc. :

Si le badge présenté au lecteur est du type Vigik, c'est la centrale qui autorise ou non l'utilisateur. Si l'accès est autorisé, c'est donc le relais de la centrale qui est commandé et par une relation le relais 1 du portier est actionné également.

Pour tous les autres types de badge, Mifare light, classic, plus ou Desfire, la centrale se comporte comme un lecteur et transmet en Wiegand 58 bits le numéro de série badge au portier qui assurera le contrôle d'accès.

#### **Autodiagnostic de la centrale :**

Deux voyants situés à côté du bornier d'alimentation (vert) et à côté du switch exploitation /programmation (rouge) renseignent sur l'état de la centrale.

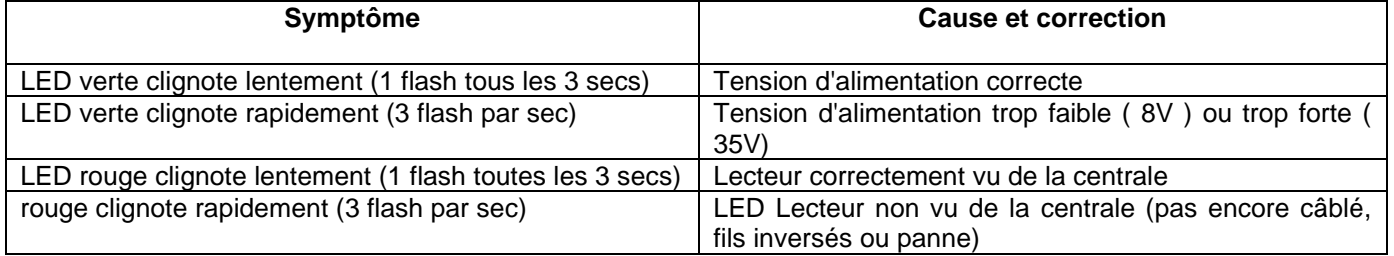

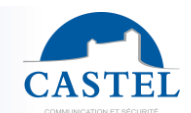

## **CARACTERISTIQUES TECHNIQUES**

#### **Conformités aux directives européennes**

- 2001/95/EC : Sécurité
- 2014/30/UE : CEM
- 2017/2102/UE : RoHS 3
- 2014/35/UE : Basse Tension
- 2014/53/UE : RED

#### **Conformités aux normes européennes**

- EN 55032 : Emissions CEM
- EN 55035 : Immunité CEM
- EN 55024 : Immunité CEM
- EN 62368-1 : Sécurité des personnes Sécurité électrique
- EN 61000-6-1, 4-2, 4-3, 4-4 : Immunité CEM
- EN 61000-6-3 : Emissions CEM

#### **Caractéristiques mécaniques**

- Conception anti-vandale
- Degré de protection IP65 selon EN 60529
- Face avant en inox 316L
- Fond encastrable en ABS avec accrochage mural
- Dimensions (modèle sans clavier numérique) :
	- ↘ H 375 x L 145 x P 63 mm
- Dimensions (modèle avec clavier numérique) : ↘ H 493 x L 155 x P 63 mm

#### **Caractéristiques électriques générales**

- Température de fonctionnement : -20° à +50°C.
- Température de stockage : -20° à +70°C.
- Humidité relative : <90%, sans condensation.
- Alimentation auxiliaire :
	- ↘ 24VDC (20 à 30VDC) 30W max
- Alimentation PoE IEEE 802.3af 12,9W max
- Alimentation PoE+ IEEE 802.3at 25,5W max

#### **Boutons**

• Vitesse d'acquisition 5Hz (200ms)

#### **Entrées**

- 6 entrées TOR protégées et filtrées
- Vitesse d'acquisition 5Hz (200ms)

#### **Sorties**

- 2 sorties relais libre de potentiel
- Pouvoir de coupure du relais 42,4VAC/60VDC /5A/150VA
- La fréquence maximale est de 5Hz (temps de commutation minimum : 200ms)

#### **Centrale Vigik**

- Dimensions : H 70 x L 70 x P 20 mm
- Température de fonctionnement : -20° à +55°C
- Alimentation 12-30V ; 0,5A
- Consommation : 200mA max
- Fréquence du lecteur : 13,56MHz
- Homologations centrale/lecteur VIGIK T25 :
	- ↘ Module MS200401-01
	- ↘ Serrure : PS 200401-01

# PORTIER AUDIO VIDEO IP VIGIK

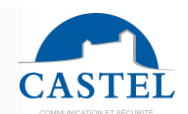

#### **Ecran**

- Ecran TFT 2,8''
	- Résolution : 240 x 320
- Couleur : 262000
- Luminosité : 500cd/m2

#### **Audio**

Puissance sonore maximale :

- Si alimentation PoE : 1W
	- ↘ LAeq 78,5dB @1m (bruit rose)
	- ↘ LAeq 87dB @1m (sinusoïde 1000Hz)
- Si alimentation PoE+ : 6W
	- ↘ LAeq 85dB @1m (bruit rose)
	- ↘ LAeq 90dB @1m (sinusoïde 1000Hz)
- Si alimentation externe : 10W
	- ↘ LAeq 85,7dB @1m (bruit rose)
	- ↘ LAeq 91dB @1m (sinusoïde 1000Hz)

Fréquence d'échantillonnage : 16KHz

Codecs : G711 Ulaw et Alaw / GSM / G722 / G729

#### **Vidéo**

Caméra :

- Capteur CMOS 1/4'' Full HD 1920 x 1080
- Grand angle 170°
- Vision faible luminosité : 5 Lux minimum à 80 cm

En communication (RTP) :

- Résolutions : QCIF / QVGA / CIF / VGA / HD ou Full HD
- Codecs : H264 / H263-1998 / H263

En vidéo surveillance (RTSP) :

- Résolutions : QVGA / VGA / HD ou Full HD
- Codecs : H264 / MJPEG

#### **DTMF**

- RFC-2833
- SIP INFO

#### **Sécurité & Réseau**

- PoE conformité norme IEEE 802.3af
- PoE+ conformité norme IEEE 802.3at
- Ethernet 10/100/1000 Mbit sur 1, 2 interfaces ou en bridge, avec support des VLAN
- Support du protocole 802.1X (RADIUS)
- Support du Spanning Tree Protocol
- Prise en charge SNMP v1 et v2c
- Intègre divers mécanismes de sécurisation logiciels dont :
	- ↘ Firewall avec possibilité de lister les services & ports actifs
	- ↘ Politique de sécurité adaptative
	- ↘ Restriction par adresse IP

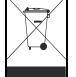

**Protection de l'environnement :**

Eliminez ce produit conformément aux règlements sur la préservation de l'environnement.

Fiche technique n° 604-0103D **www.castel.fr** Page 22 / 22

**CASTEL** : ZAC de La Ronde – 10 route du Bois de La Casse – 49680 NEUILLE – France Tél. : (+33) 02.41.40.41.40 - Fax : (+33) 02.41.40.41.49

Photos et document non contractuels. Dans un souci constant d'amélioration, CASTEL se réserve la possibilité d'apporter toute modification jugée utile.